# **Компьютерный практикум по алгебре в среде Matlab Практическое занятие<sup>3</sup>**

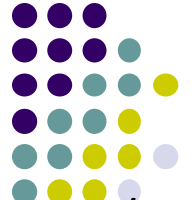

http://serjmak.com/2students/matlaba/seminarhttp://serjmak.com/2students/ matlaba/seminar3http://serjmak.com/2students/matlaba/seminar3.ppt

#### **Темы**

Векторная алгебра. Векторы на плоскости и в трехмерном пространстве, линейные операции над ними.

Теория здесь:

http://serjmak.com/2students/matlaba/5fan\_ru\_linal\_praktikum\_MATLAB.do  $c$  - стр. 3-22

https://mipt.ru/education/chair/mathematics/study/uchebniki/Umnov-AnGeo <u>m-i-LinAl.pdf</u> - стр. 21-34

## Краткая теория и операции в Matlab

Построение прямых:

line([x1; x2], [y1; y2], 'Color', 'r', 'LineWidth', 4)

line([абсциссы начал; абсциссы концов], [ординаты начал;

ординаты концов]) – несколько прямых в одной команде grid on, axis equal - включение сетки и установка одинакового масштаба по осям; hold on - для рисования нескольких фигур на

одном графике (чтобы предыдущие оставались)

figure – получение нового графического окна (надо в каждом задании)

subplot(n1,n2,n) разбивает графическое окно Figures на несколько графических областей одинакового размера: n1 - число областей по горизонтали, n2 - число областей по вертикали, n -выбор области, в которой предстоит строить.

Если требуется изобразить вектор, то есть отрезок со стрелкой на конце, можно воспользоваться функцией quiver(). Ее формат следующий: quiver(x\_begin, y\_begin, x\_comp, y\_comp, scale, LineSpec), где x begin и y begin это массив абсцисс и ординат начал векторов, ах сотр и у сотр - компоненты векторов (не координаты концов, а координаты смещений от начала вектора - таких, чтобы получить координаты конца вектора). В качестве scale BLIGUDOŬTO 1 (MOCULTOG 1 K 1) MUQUO BOKTODLI GVEVT HOBOTOLIVTLI BO

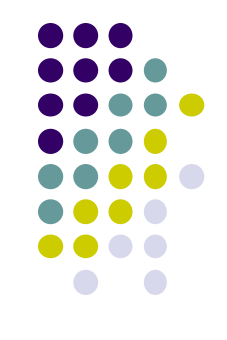

## Краткая теория и операции в Matlab

Другой способ рисования векторов заключается в последовательном использовании функций line() для рисования отрезка и функции plot(x,y,'>','LineWidth',4) для рисования стрелки. Векторы на графике можно подписать, используя команду text(), входными параметрами в text служат координаты точки, в которой будет стоять надпись, саму надпись пишем в одинарных кавычках:

text(2.5,1.5,'\bfa') % добавление полужирного обозначения вектора text(2.5,0.5,'a') % добавление обычного обозначения вектора Для того чтобы в одном выражении написать полужирные и обычные символы, выделяемые полужирным символы заключают в фигурные скобки, например, для того чтобы добавить запись,  $c = 1 i - 4 j$ , запишем следующее: text(-1.6,-4.3,'{\bfc} = 1 {\bfi}-4 {\bfj}') Для того чтобы в трёхмерном пространстве изобразить стрелки концы векторов, вместо команды plot(x,y) нужно воспользоваться командой plot3(x,y,z). Аналогично вместо quiver используется quiver3.

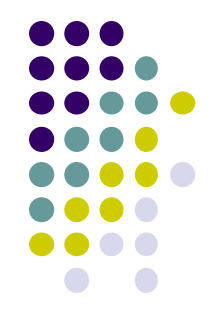

#### **Matlab: задание**

1) Постройте три отрезка

 $(0,0)$   $(2,1)$ ,  $(0,0)$   $(-1, 2)$ ,  $(-2,-4)$   $(0,0)$ .

- 2) Постройте три отрезка (0,0)\_\_\_\_(2,1), (0,2)\_\_\_\_\_(2,0), (0,2)\_\_\_\_\_(3,0) с помощью одной команды line.
- 3) Создайте графическое окно для четырёх координатных плоскостей. В третьей области постройте все три отрезка, в остальных - по одному.

Отрезки**:**

 $(0,0)$   $(2,1)$ ,  $(0,2)$   $(2,0)$ ,  $(0,2)$   $(3,0)$ .

- 4) Постройте следующие векторы (0,0)\_\_\_\_(2,1), (0,2)\_\_\_\_\_(2,0),(0,2)\_\_\_\_\_(3,0). Можно пользоваться quiver и line+plot по выбору. Все векторы покрасить в чёрный цвет, установить толщину 3.
- 5) Изобразите векторы-орты координатных осей в пространстве:
	- (орты это единичные направляющие векторы)
	- $(0, 0, 0)$   $(1, 0, 0)$
	- (0, 0, 0) \_\_\_\_\_\_\_\_\_\_\_\_\_(0,1, 0)
- $(0, 0, 0)$   $(0, 0, 1)$

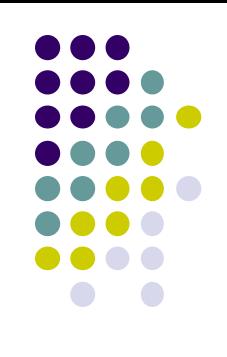

#### Matlab: задание

- $6)$ Изобразите координатные оси двухмерного пространства Х, Ү толщиной 2 (например, от 0 до 10), а орты изобразите черным цветом, толщины 4.
- 7) Изобразите координатные оси трёхмерного пространства Х, Ү, Z толщиной 2 (например, от 0 до 10), а орты изобразите черным цветом, толщины 4.
- 8) Изобразите данные ниже отрезки, укажите координаты точек конца каждого отрезка. С помощью команды axis([xmin] xmax ymin ymax]) установите оптимальные границы координатных осей, включите отображение координатной сетки, установите одинаковый масштаб по осям:
- a)  $line([-1;2],[3.5;-5]);$  6)  $line([1,4;2,3],[-1,0;-3.5,-5])$
- Изобразите правило треугольника на следующем примере. 9) Даны три точки с координатами A(-2 0), B(1 2), C(1 -1). Найдите векторы АВ, ВС, АС. Убедитесь, что АВ+ВС=АС. Изобразите векторы АВ и ВС синим и АС красным, выделите и обозначьте вершины (команда text).

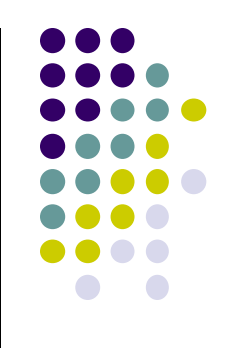

### Matlab: задание

- $10)$ Дан параллелограмм ABCD, известны координаты трёх его точек:
	- А(-20), В(12), С(1-1). Найдите координаты четвертой вершины D (х,у) параллелограмма.
	- Разбейте графическое окно на две области.
	- В первом изобразите параллелограмм с помощью line ABCD,
		- выделите и обозначьте вершины (команда text).
	- Найдите векторы АВ, DC, AD, BC.
	- Докажите, что пары векторов АВ и DC, AD и ВС коллинеарны,
		- сонаправлены и равны.
	- Во втором графическом окне покажите правило
		- параллелограмма:
		- $AB+AD=AC$ .
	- Изобразите векторы АВ и АD синим и АС красным, остальные стороны параллелограмма ВС и CD - чёрным.
- Вычислите сумму двух векторов a1=(2;4;6), b1=(3;5;2). 11) Вычислите разность двух векторов a2=(7;6;5), b2=(3;5;2). Сделайте геометрическую интерпретацию в двух областях одного графического окна. Пометьте векторы полужирным шрифтом (команда text, {\bf})
- $12)$ На почту!

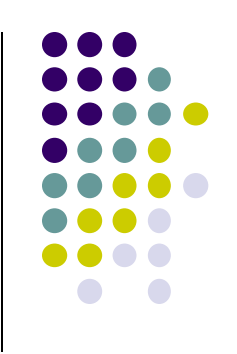